## Computer Systems Lab

David Parter
Director of Academic Computing
Facilities
Computer Sciences Department

New Grad Student Orientation August 27 2012

#### Welcome!

There is too much to tell you today, but I'll try and cover enough to get you started.

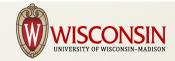

## The Computer Systems Lab

#### Our Mission:

Support the effective, efficient and secure use of Information Technology by Students, Faculty and Staff in Teaching, Learning, Research and Public Service

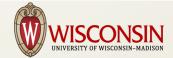

#### Who We Are

6 full-time staff

David Parter, Director James Babb Tim Czerwonka Jacob Ela Jerel Mackey John Perksin

- 10-12 undergraduate students
  - Currently 9 students, including 2 starting next week
  - 10-30 hours/week
  - School work comes first especially at exam time

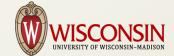

#### What We Do

- Develop and Support computing facilities for the Computer Sciences Department
  - Research, Instruction and Administration
- Desktop workstations, Instructional Labs, Servers, Infrastructure, special projects & facilities

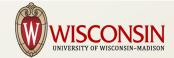

### **Contacts & Information**

- Email: lab@cs.wisc.edu
  - Ticket system
- Service Desk: room 2350 CS
- Phone: 262-2389
- Office Hours:
  - 8-12, 1-5 M-F
- http://cs.wisc.edu/csl

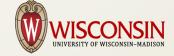

## **CSL Computing Environment**

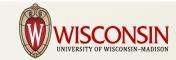

## **CSL Computing Environment**

- Operating Systems
- File Systems and Storage
- Application Software
- Desktops, Servers, VMware virtual servers
- Network services: Mail, Web, Printing, etc
- Networks

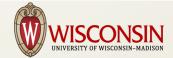

#### Your CS Account

- Unified account for most CSL services: Linux, Windows, Mail, etc
  - Single username & password
  - NOT the same as your campus NETID
- username@cs.wisc.edu email address

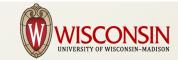

## Security Issues

- The CSL takes security very seriously
  - Devote a significant effort to security issues
  - Monitor security mailing lists
  - Up-to-date patches
  - Secure configurations
  - Goal: Protect our users' privacy, file integrity, resources
  - Allow flexibility appropriate for a research university Computer Sciences department

## Keeping Your Account Secure

- Do NOT share your password with anyone
- Do NOT tell the lab your password
  - We will NEVER ask for your password
  - Beware of "phishing" email or web sites that ask for your username and password
- Do NOT use the same password for web sites and other accounts

## Keeping Your Account Secure

- Log out when not using your workstation
   & when you leave
- Check ACLs to assure correct access
- Report anything suspicious to lab@cs.wisc.edu

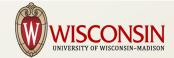

## Keeping Your Laptop Secure

- Free anti-virus software from DoIT
- Apply software and operating system patches and upgrades
- Use a good password on your laptop
  - Not the same password
- Use a VPN or SSH tunnel for remote access
  - Don't trust wireless networks

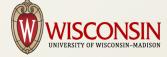

## Activating your CS account

- Bring your WisCard to the CSL
  - Room 2350 CS
- Username: up to 8 characters
  - Pick you username well
  - Have a second choice ready
  - Also your email address
    - Used by fellow students, faculty, prospective employers, ...
  - Can't be changed once set

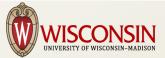

## Supported Operating Systems: Linux

Redhat Enterprise Linux 6

64-bit only

Redhat Enterprise Linux 5

• 32-bit & 64-bit

 Phase-out will be complete this fall

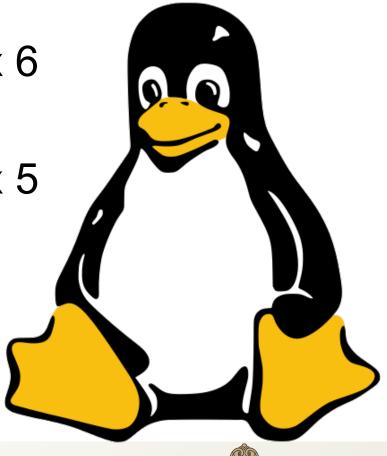

# Supported Operating Systems: Windows Desktops

- Windows 7
  - 64-bit only
  - Windows File Server
  - Also AFS file system
- Remote Access
  - Remote Desktop Server (soon)

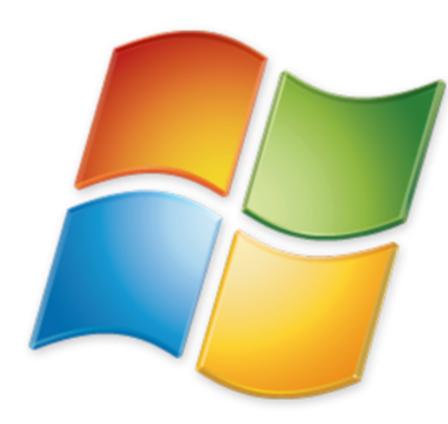

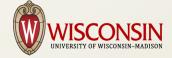

## Supported Operating Systems: Windows Servers

- Windows Server 2008
  - 64-bit only
  - Windows infrastructure
  - Research servers if needed

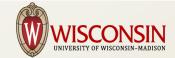

# Supported Operating Systems: Apple OSX

- OSX 10.7 (Lion)
- Macintosh instructional lab (room 1370)
- Future desktop support possible

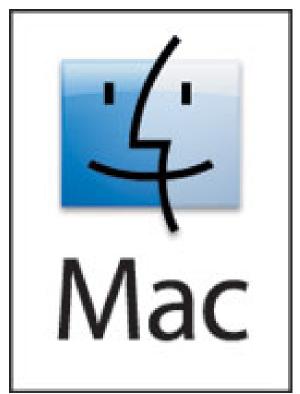

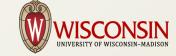

## Filesystems

#### AFS

- Linux home directories, project space, software
- Available on Windows 7
- AFS Access Control Lists/Permissions NOT the same as Unix permissions
- Windows NTFS file server
  - Windows 7 roaming profiles & default file locations

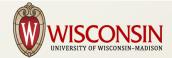

### Backups

- Backups != Archives
  - Backups are for recovery from catastrophic failure
- AFS
  - Home directories & project space
  - NOT including /common/tmp
- Windows file server
  - User profiles & file space, project space
- IMAP mail server
  - All mail folders

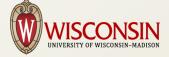

## Backups

- Linux Desktop Workstations
  - Mail queue, special file systems on request
  - DOES NOT INCLUDE /scratch or /tmp
- Windows Desktop Workstations
  - Local disk for catastrophic failure recovery
- Instructional Workstations:
  - No local file backups

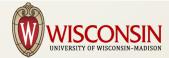

#### **Networks**

- Ethernet to all desktops
- 802.11a/g/n WIFI
- Border and Internal Firewalls
- Specialized networks for research projects
- All networks are actively managed
  - Can't connect a computer to the network on your own

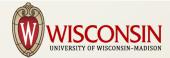

#### **CSL Wireless Networks**

- Covers all CS areas of CS building
  - All of Unit III (tower)
  - 1<sup>st</sup> floor classrooms & labs
  - Condor area Unit II
- Firewall restricts inbound traffic
- Printing to CS Printers
  - See CSL web pages for more details

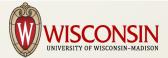

### COMPSCI Wireless Network

- 802.1x (supported by most WIFI devices)
- SSID: COMPSCI
- Security: WPA2-Enterprise (WPA2 with 802.1x authentication)
- Authentication: CS Username and Password
- See CSL web site for details

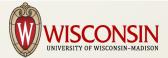

## COMPSCI-OPEN Wireless Network

- For devices that can not use 802.1X
- SSID: COMPSCI-OPEN
- No Network Encryption
  - Strongly encouraged to use a VPN: WiscVPN available from DoIT
- Authentication: CS Username and Password via web browser

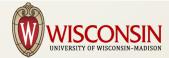

#### **CS** Email

- Use web form to manage email delivery, forwarding, spam filtering
- username@cs.wisc.edu
- IMAP server: imap.cs.wisc.edu
- Web mail: webmail.cs.wisc.edu
  - Not recommended for regular use, good when traveling, away from laptop/desktop, etc
- Mailing lists via Mailman

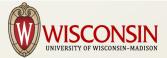

### Instructional Labs

- Linux, Windows and Mac labs
- 1<sup>st</sup> Floor CS Building
- 7AM 1AM every day when CS building open
- Priority for instructional work Not for research projects
- Be considerate of your fellow students

### Instructional Labs: Linux

- "mumble" lab room 1350
  - 40 workstations
  - Redhat Enterprise 6
  - mumble-01.cs.wisc.edu mumble-40.cs.wisc.edu
- Remote access via SSH
- Remote desktop via VNC soon

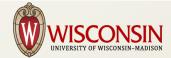

#### Instructional Labs: Windows

- Windows 7
- "cyclops" lab room 1358
  - 8 workstations: dual 24" monitors
  - 4 workstations: single 24" monitor
- "poseidon" lab room 1366
  - 20 workstations: dual 24" monitors
- "odysseys" lab room 1368
  - 15 workstations: single 24" monitor

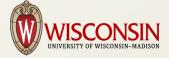

## Instructional Labs: Apple

- Room 1370
- 19 mac minis
  - Dual monitor
- 11 27" imacs

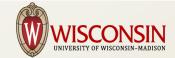

## Printing and Printers

- 1<sup>st</sup> floor:
  - Black & White laser printers
- 3-7<sup>th</sup> floors:
  - Color laser printer/copiers
  - PLEASE print to B&W print queue unless you NEED color printing
- Unlimited print quota
  - Please don't abuse it

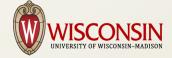

#### Office Workstations

- Teaching Assistants & Fellowship students
  - PC & monitor provided by CS Department
  - Redhat Enterprise Linux
    - Redhat Enterprise 6 if capable
    - Redhat Enterprise 5 if not
  - Managed by CSL
  - Fixed configuration, can't add users or change hardware

### Office Workstations

- Research Assistants
  - PC & monitor provided by your advisor
  - Linux
    - Redhat Enterprise 6 for all new computers
    - Redhat Enterprise 5 for some computers, finish upgrades this fall
  - Windows
    - Windows 7
  - Managed by CSL

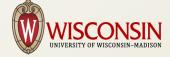

### Office Workstation Accounts

- Offices assigned by Perry
- TA desks/workstations
  - Desks/Workstations typically not assigned: work it out with your office mates
  - Email lab@cs.wisc.edu when you claim a workstation
    - Office number, workstation name
- RA workstations provided/assigned by advisor
- Cascade effect of office moves

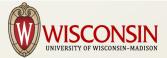

#### **Workstation Care**

- Please don't turn off or reboot CSL workstations
- Please don't move the workstation
  - Send email to lab@cs.wisc.edu to request workstation move
- Clean LCD monitors with screen cleaner
  - Do NOT use window cleaner

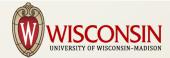

#### **Workstation Care**

- Wipe the keyboard with a damp cloth
- Ask for replacement keyboards/mice if needed
- Report problems to lab@cs.wisc.edu

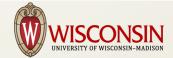

# Software Support, Installation and Upgrades

 Critical Instructional software doesn't change during the semester except in emergencies

#### Linux:

- Multiple versions of software packages often available in /s/package-version/bin
- Anything else: ask, we'll try
- Windows software: ask, we'll try
- Suggestions welcome

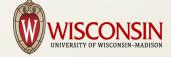

#### CS Web Servers

- www.cs.wisc.edu
  - CS Department home page
  - Project web sites
- pages.cs.wisc.edu
  - Personal web pages
  - Files in ~/public/html

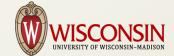

#### CS Web Servers

- www-auth.cs.wisc.edu
  - SSL only
  - Authenticate with your CS username and password
  - Authenticated services
    - Web forms for routine requests
    - Room reservations
    - Mail list archives
- Project web/application servers as needed
- Per-user application servers if needed

## Contacting the Systems Lab

- Use email if possible
  - lab@cs.wisc.edu
  - Automatically entered in request tracking system
    - Include lab@cs.wisc.edu in any follow-up mail
    - Include [CSL #NNNNNN] in Subject: line
  - Provide as much information as possible
    - Don't assume we know the context
  - Appropriate follow-ups to the same CSL #
  - New topics: new mail to lab@cs.wisc.edu
    - New request assigned to the appropriate staff

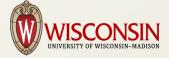

## Contacting the Systems Lab

- Use a web form if there is one
  - https://www-auth.cs.wisc.edu
  - Best way to assure fast, correct service
- Walk-in service desk, room 2350
  - 8-12, 1-5 M-F

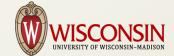

## Contacting the Systems Lab

- Plan ahead
- Read the polices and web pages
- Open to suggestions
  - lab@cs.wisc.edu
- Please understand, special cases are hard
- Busy times: start and end of each semester

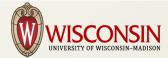

## Welcome, and Good Luck!

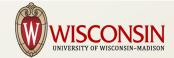